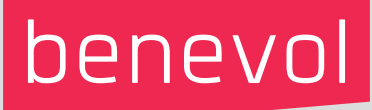

# Anleitung für benevol jobs .ch

Anleitung für Organisationen

# National verbreitet, regional vernetzt

Wir verfolgen die Vision einer solidarischen Gesellschaft, in der alle Menschen durch freiwilliges und ehrenamtliches Engagement einen Beitrag an Mensch und Umwelt leisten. Wir setzen uns schweizweit für ein wirksames freiwilliges Engagement ein und tragen mit unserer Arbeit zur Qualität des Zusammenlebens bei. Mit der Freiwilligenplattform benevol-jobs.ch verbinden wir Menschen, die auf der Suche nach einem freiwilligen Einsatz sind mit Organisationen und Vereinen, die freiwillige Helfer brauchen, um Ihre Aktivitäten auszuführen.

Mit dieser Broschüre erhalten Sie einen Überblick über die Registrierung Ihrer Organisation und die Erfassung von Inseraten auf www.benevol–jobs.ch.

# <span id="page-2-0"></span>Inhaltsverzeichnis

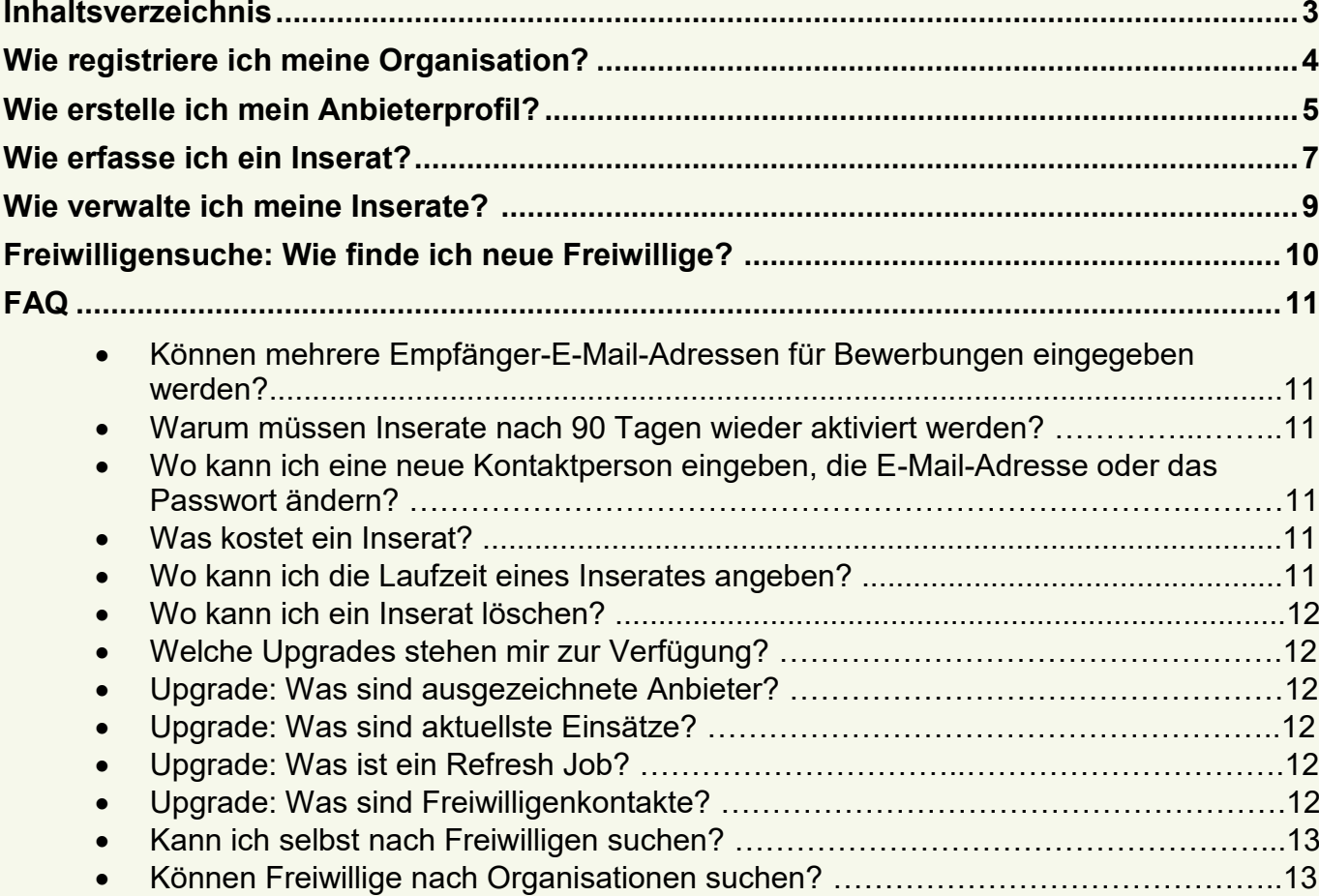

# Wie registriere ich meine Organisation?

### Gehen Sie auf [www.benevol-jobs.ch](http://www.benevol-jobs.ch/) und klicken Sie auf "Registrieren"

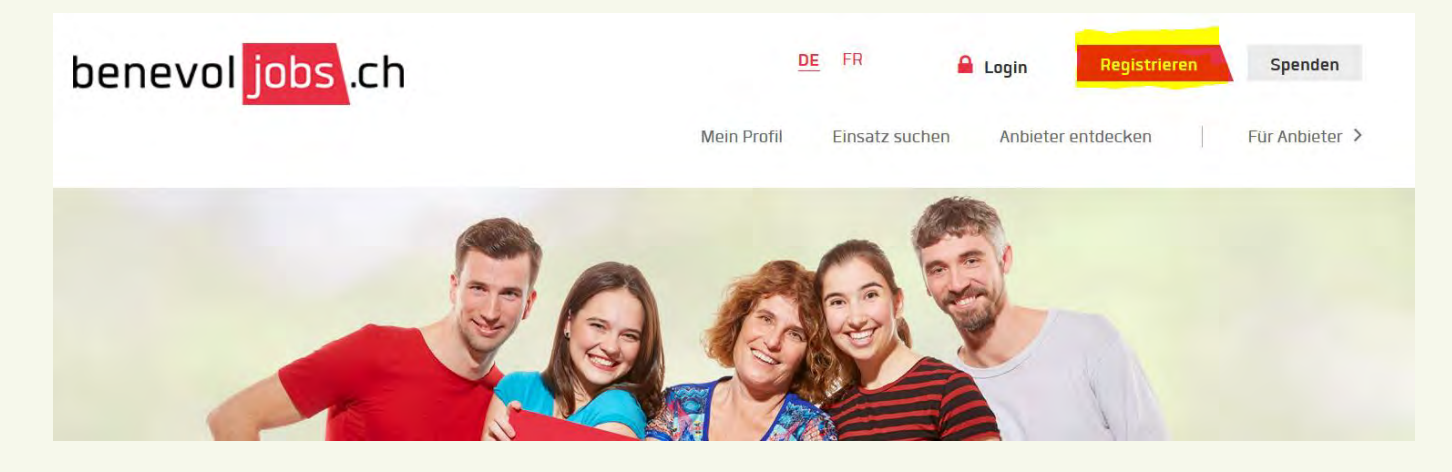

Wählen Sie den Reiter "Anbieter" und erfassen Sie Ihre Daten.

benevol jobs ch

Als Anbieter registrieren

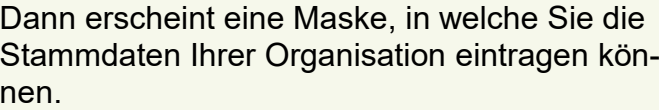

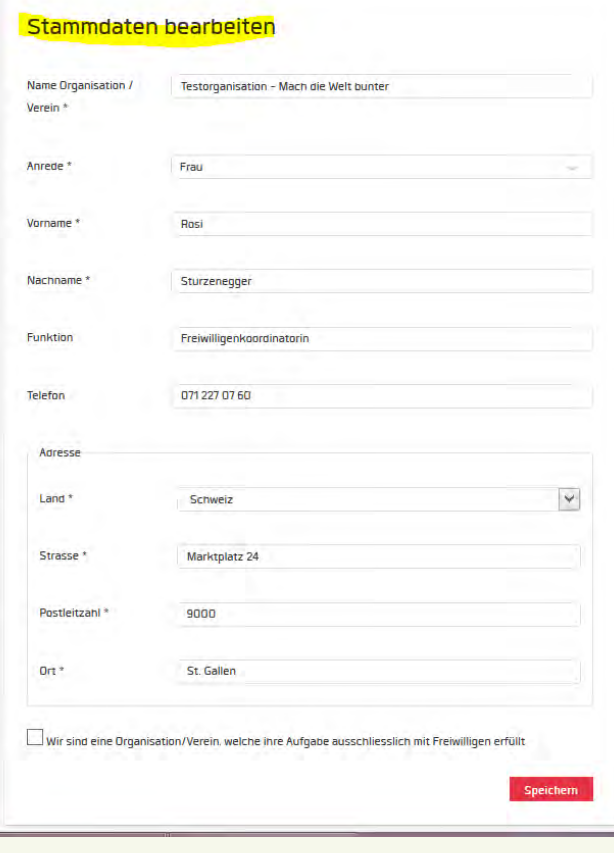

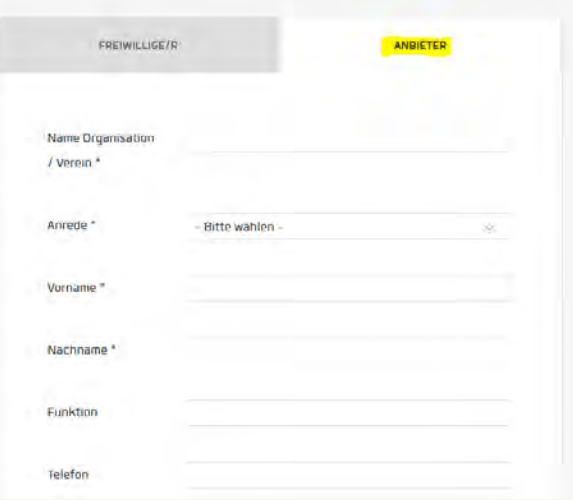

### In der Maske "Stammdaten bearbeiten"

füllen Sie bitte möglichst alle Felder aus. Auf jeden Fall aber diejenigen, welche mit einem \* markiert sind.

# Wie erstelle ich mein Anbieterprofil?

Ein ausgefülltes Anbieterprofil ist Ihre Visitenkarte auf benevol-jobs.ch und von grosser Bedeutung für den Erfolg bei der Suche nach Freiwilligen. Klicken Sie auf "Mein Dashboard" und weiter auf "Anbieterprofil bearbeiten"

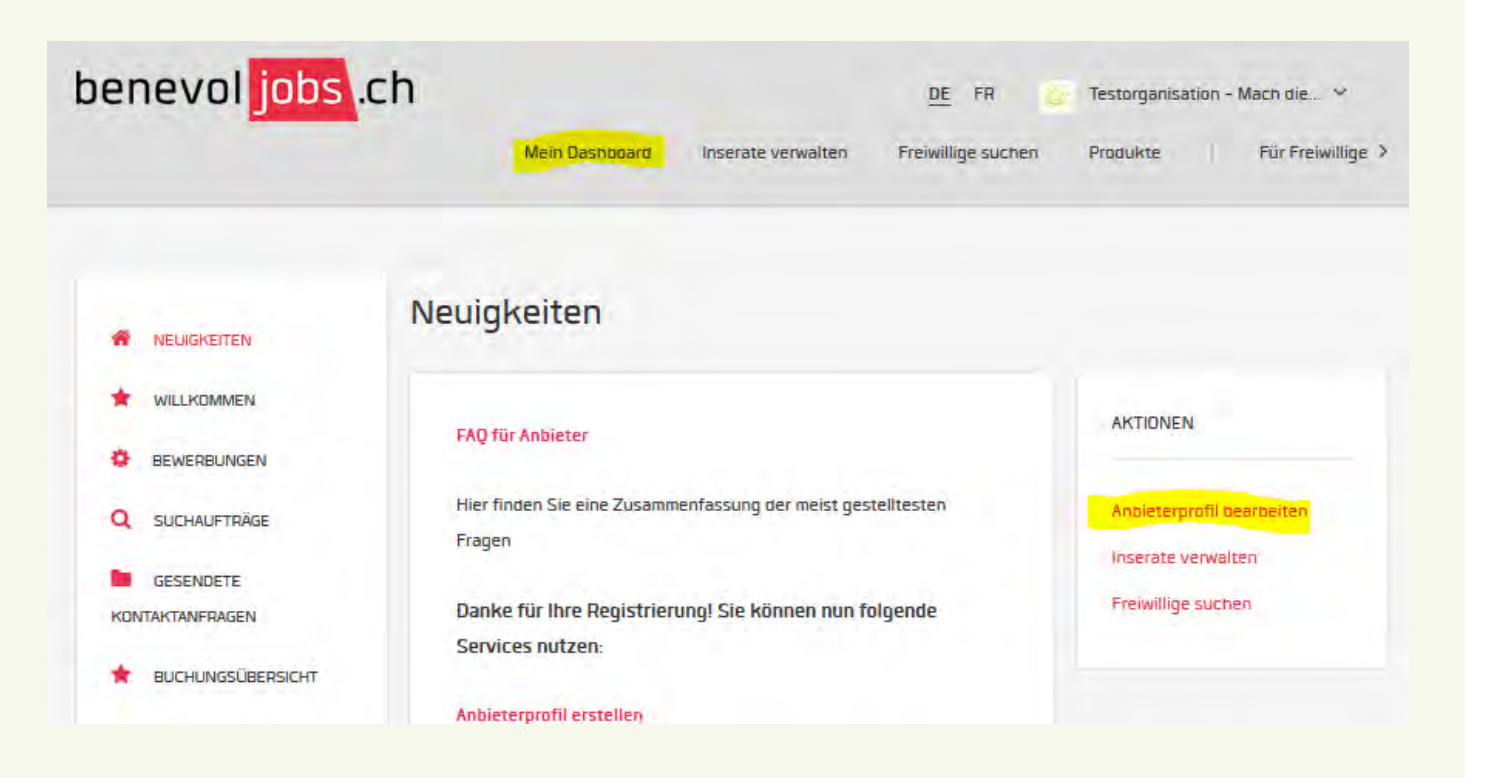

Füllen Sie nun alle Informationen aus. Dazu klicken Sie auf das jeweilige Bleistift-Bearbeitungssymbol.

- **Coverfoto** (Panoramabild**)**
- **Logo**
- Geben Sie einen aussagekräftigen Text **über Ihre Organisation** ein
- **Allgemeine Information** (auch Webseite, Facebook-Konto, etc. nicht vergessen)
- **Impressionen**: Laden Sie Fotos hoch, sodass die Freiwilligen sich "ein Bild" von Ihrer Organisation machen können
- **Videos**: Falls Sie über ein Video verfügen, in welchem Ihre Organisation vorgestellt wird, können Sie auch dieses hochladen.

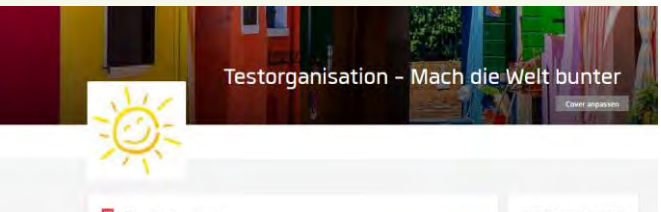

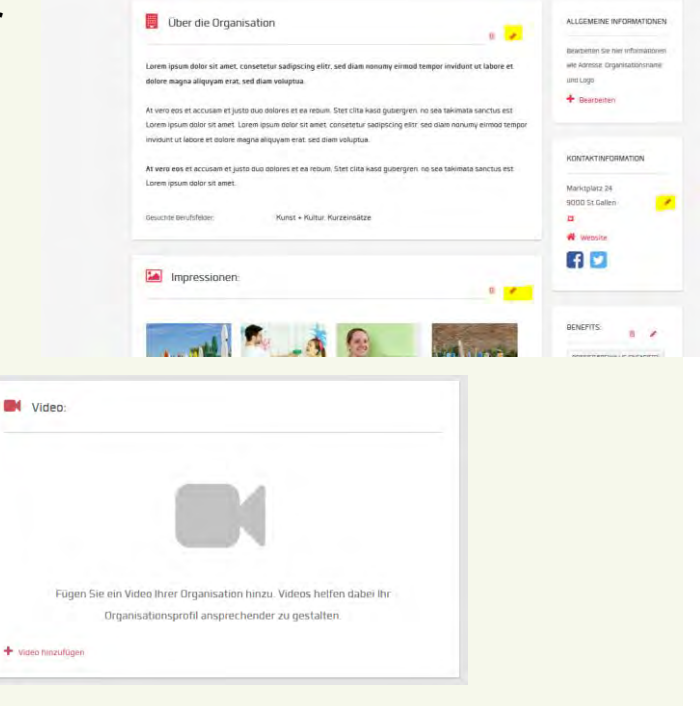

 **FAQ:** Sicher begegnen Ihnen bei der Suche nach Freiwilligen immer wieder dieselben Fragen. Um Ihnen die Arbeit zu erleichtern, können Sie die häufigsten Fragen direkt unter "FAO" beantworten.

Indem Sie auf das Fragezeichen klicken, können Sie Ihre erste Frage einfügen und danach jeweils durch \*+ FAQ hinzufügen" weitere Fragen und Antworten erfassen.

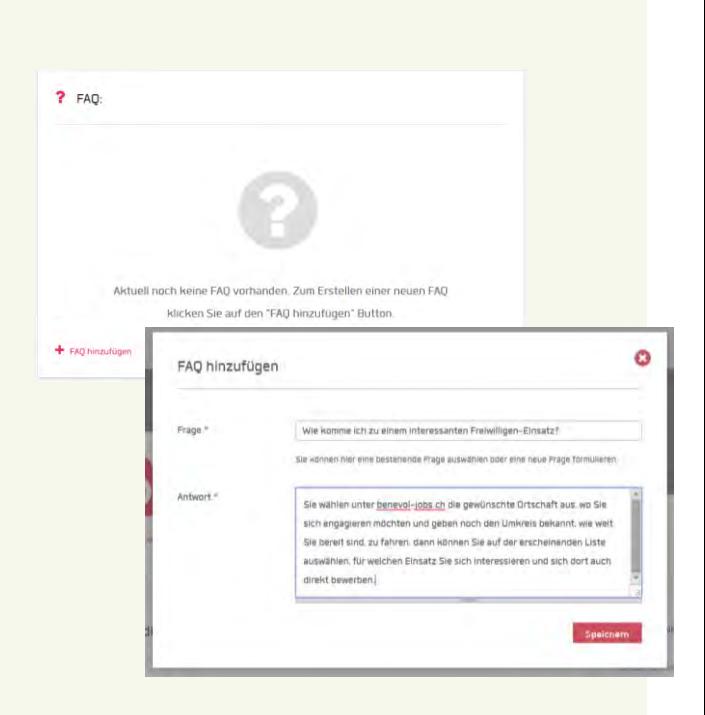

 **Ansprechperson**: Hier fügen Sie die Person ein, welche bei Ihrer Organisation / Ihrem Verein für die Freiwilligen zuständig ist. Sie können auch mehrere Personen erfassen. Idealerweise mit Foto.

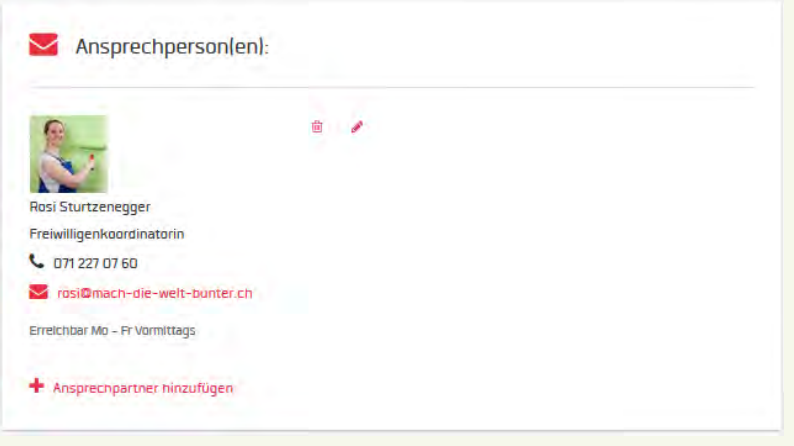

• Standort(e): Unter "Standort(e)" können Sie jetzt noch den oder die Standorte Ihrer Organisation erfassen. Wenn Sie die Strasse eingeben, wird diese direkt in der Karte weiter unten in Ihrem Profil angezeigt.

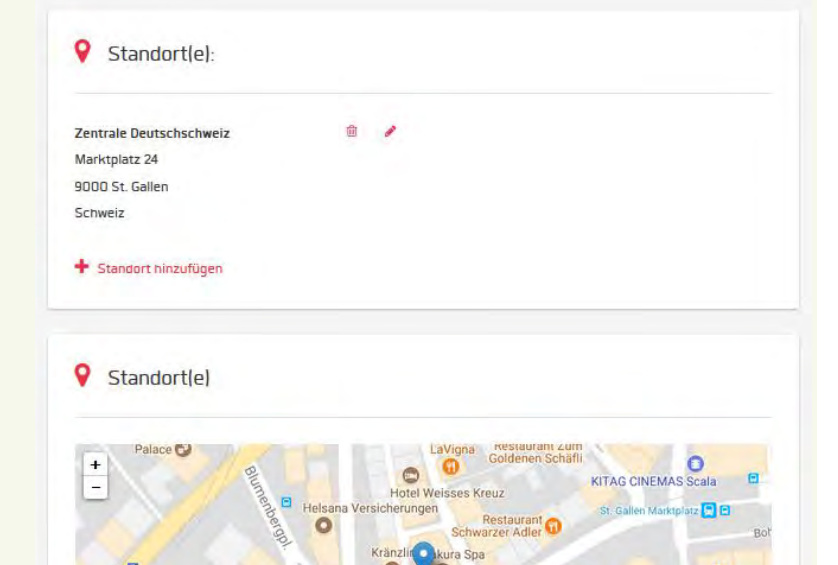

ю

Entsorgung St. Gallen

Transa Travel &<br>Outdoor St. Gallen

 $\bullet$ 

O<br>Läderad

**O** Bür

flet | Map data O

 $\ddot{\circ}$ 

 $\Omega$ 

Restaurant Marktplatz Vadian Denk

 $\Omega$ 

St.Galler Bauernr<br>enmarkt Cafe Bar

# Wie erfasse ich ein Inserat?

Unter dem Menüpunkt "Inserate verwalten" können Sie Ihre Inserate eingeben. Klicken Sie auf den roten Button "Inserat erfassen".

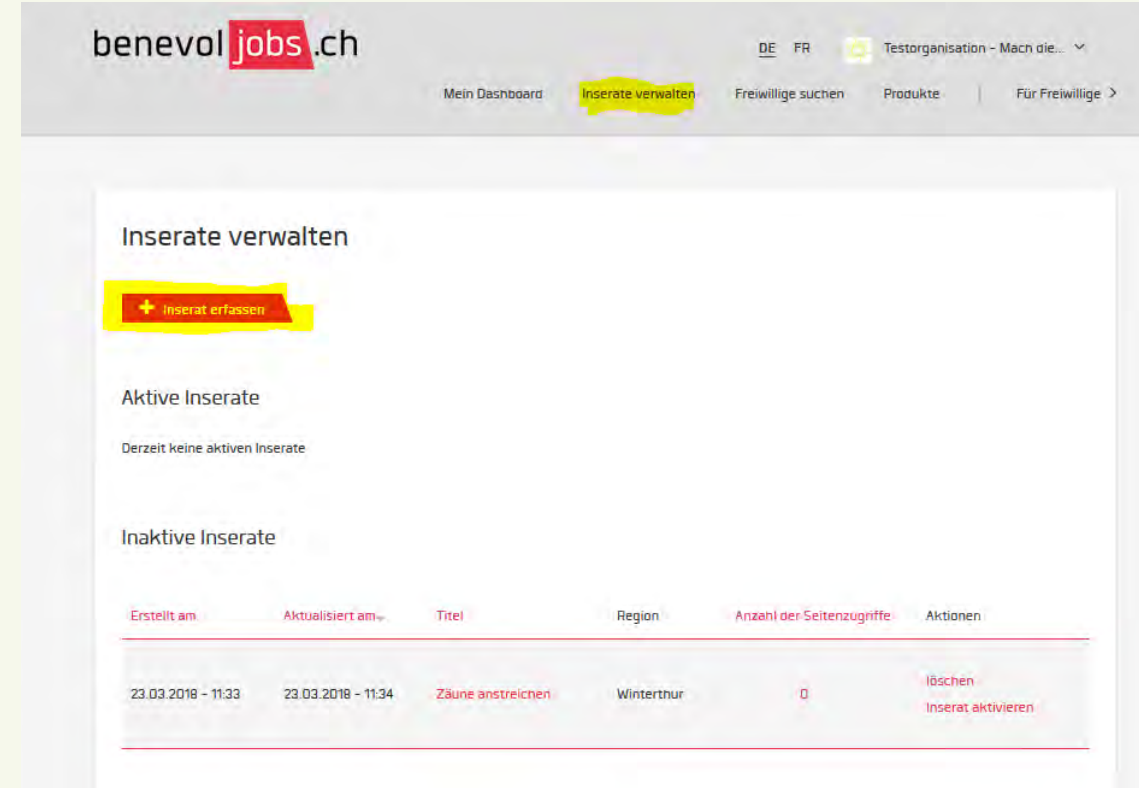

### **Nun haben Sie 3 Möglichkeiten zur Auswahl:**

### **1. Inserat per Formular**

Informationen hierzu auf der nächsten Seite.

**2. Inserat per Link**

Hier erfassen Sie einen Link Ihrer eigenen Homepage, der direkt auf die Ausschreibung der offenen Freiwilligen-Stelle führt

### **3. Inserat per PDF**

Mit dieser Wahl laden Sie Ihr Inserat als PDF-Dokument hoch

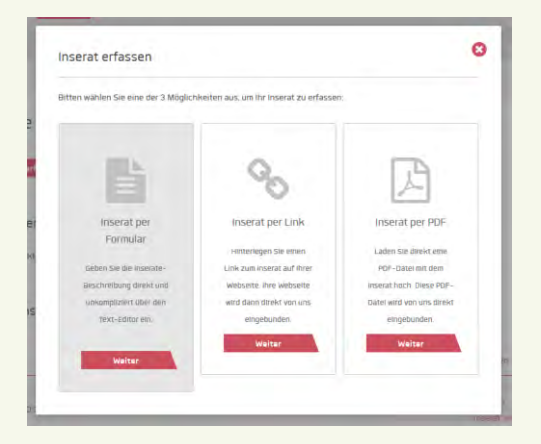

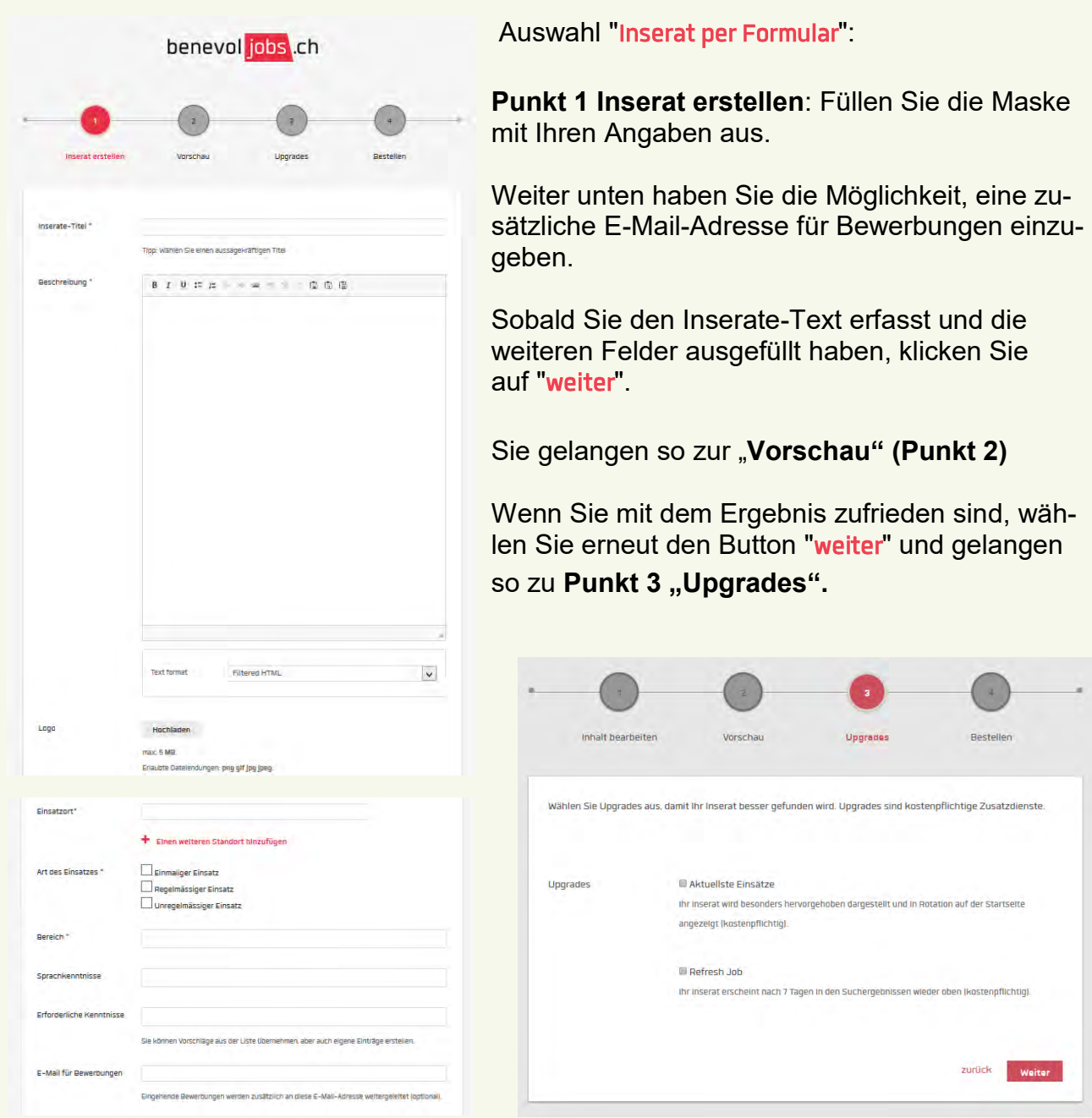

Jetzt können Sie wählen, wie Sie Ihr Inserat gerne platzieren möchten.

Falls Sie einen speziellen Platzierungswunsch haben (z.B. «Aktuellste Einsätze» oder «Refresh Job»), klicken Sie diesen an.

### **Hinweis!**

Diese beiden Optionen sind kostenpflichtig und werden separat verrechnet.

Unter **Punkt 4** ist dann auf Ihrer Rechnung ersichtlich, dass Sie grundsätzlich ein kostenloses Inserat geschaltet haben (sofern Sie Mitglied einer benevol Fachstelle sind).

Falls Sie eine der beiden Upgrade-Möglichkeiten gewählt haben, wird der entsprechende Betrag jetzt ausgewiesen.

Sie können in diesem Schritt die Rechnungsanschrift ändern (falls diese nicht identisch mit der Anschrift ist, unter welcher Sie Ihre Organisation / Ihren Verein erfasst haben).

## Wie verwalte ich meine Inserate?

Unter dem Menüpunkt "Inserate verwalten" sehen Sie eine Auflistung Ihrer Inserate und können diese durch Anklicken wählen, um sie zu bearbeiten, zu deaktivieren oder zu löschen.

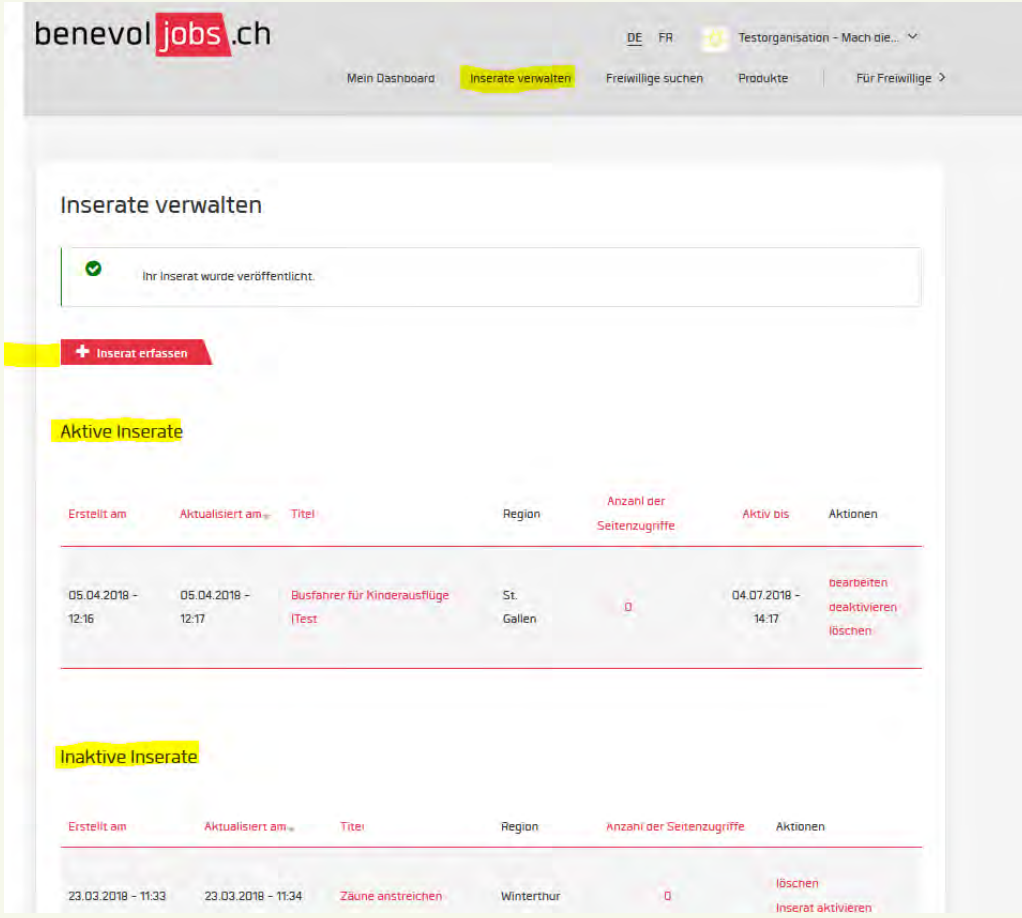

Inserate haben eine automatische Laufzeit von 90 Tagen und werden danach vom System automatisch deaktiviert. Nach Ablauf dieser Frist erhalten Sie eine Benachrichtigung per E-Mail und können Ihr Inserat wieder aktivieren (Laufzeit erneut 90 Tage). Dazu klicken Sie auf "Inserat aktivieren" unter den "Inaktiven Inseraten". Bitte prüfen Sie vor erneuter Aktivierung, ob die Inhalte noch aktuell sind. Ihr Inserat wird nun auf [www.benevol-jobs.ch](http://www.benevol-jobs.ch/) veröffentlicht und als neues Inserat in der Suchergebnisliste oben angezeigt.

Haben Sie bereits einen Freiwilligen gefunden und möchten Ihr Inserat vorzeitig löschen oder vorübergehend deaktivieren? Dann klicken Sie auf "deaktivieren" (falls Sie das Inserat zukünftig nochmals verwenden möchten) bzw. "löschen unter dem Punkt "Aktive Inserate".

# Freiwilligensuche: Wie finde ich neue Freiwillige?

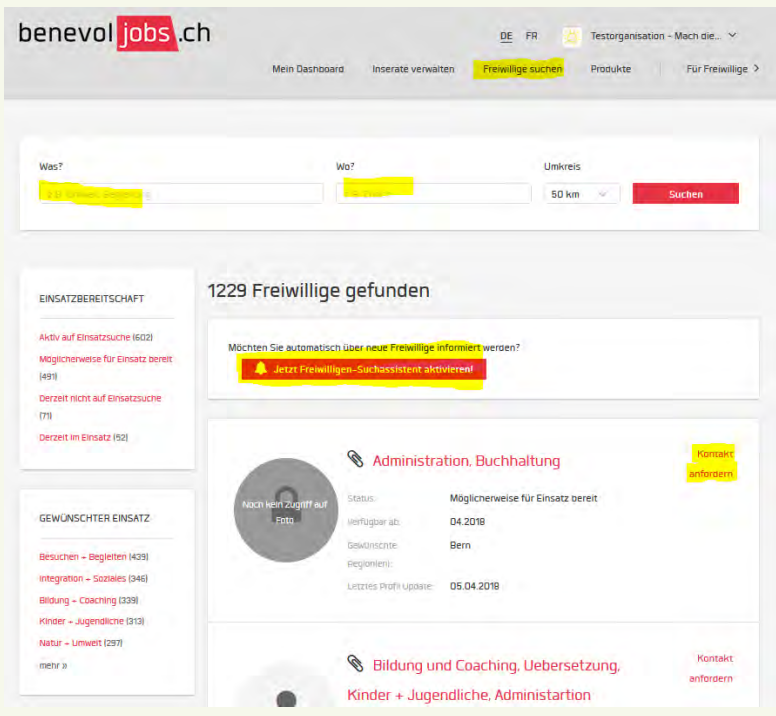

Bevor Sie ein Inserat erstellen, haben Sie die Möglichkeit, nach bereits registrierten Freiwilligen zu suchen, die ihr Profil auf «sichtbar» gestellt haben und von Organisationen / Vereinen kontaktiert werden möchten.

Unter dem Menüpunkt "Freiwillige suchen" öffnet sich eine Suchmaske, in der Sie verschiedene Suchkriterien eingeben können.

Nach Anklicken des "Suchen"-Buttons erscheinen die entsprechenden Freiwilligen, welche Ihren Suchkriterien entsprechen.

Durch "Kontakt anfordern" können Sie die entsprechende Kontaktadresse

**kostenpflichtig** erwerben. Die Preise finden Sie unter dem Menüpunkt "Produkte":

### **Ist bei der Suche noch nicht der richtige Freiwillige dabei gewesen?**

Dann erstellen Sie einen Suchauftrag. Sie erhalten dann automatisch eine Benachrichtigung per E-Mail, falls sich ein/e passende/r Freiwillige/r registriert

Klicken Sie den roten Button "Jetzt Freiwilligen-Suchassistent aktivieren". Achten Sie darauf, dass Sie zuvor im Feld *Was?* und *Wo?* etwas eingegeben und auf "Suchen" geklickt haben. Somit sind Ihre Suchkriterien bereits ausgewählt.

Ihre Suchaufträge können Sie unter "Mein Dashboard" im Menü "Suchaufträge" anpassen oder löschen.

# Social Share Funktionen zur Freiwilligensuche

### **Benevol-jobs.ch erlaubt die direkte Streuung der Stellen in Social Media Plattformen.**

Loggen Sie sich dazu in Ihre gewünschten Plattformen (LinkedIn, Fac ebook, Twitter, Xing) ein, und teilen Sie die ausgeschriebenen Stellen direkt über die Social Share Buttons auf der linken Menueseite.

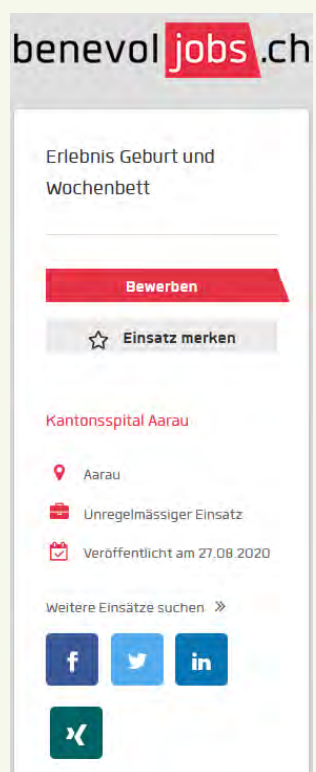

**FAO** 

### Können mehrere Empfänger-E-Mail-Adressen für Bewerbungen eingegeben werden? Wenn ja, wie?

Wenn sich ein/e Freiwillige/r auf Ihr Inserat bewirbt, wird eine automatische E-Mail an die allgemein hinterlegte E-Mail-Adresse der Organisation / des Vereins gesendet. Diese E-Mail informiert Sie über die eingegangene Bewerbung. Zusätzlich hat die Organisation / der Verein die Möglichkeit, für das jeweilige Inserat eine zusätzliche E-Mail-Adresse anzugeben (optional).

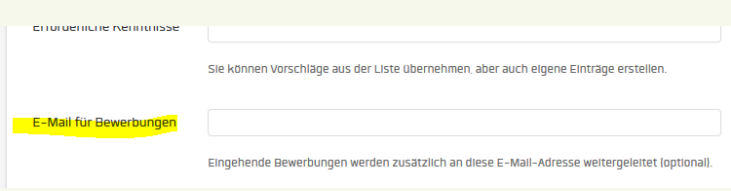

Im ersten Schritt der Inserate-Erfassung sehen Sie ganz unten ein Feld für eine zusätzliche E-Mail-Adresse. Wenn dieses Feld ausgefüllt ist, werden eingehende Bewerbungen **an diese Adresse** versandt.

### Warum müssen Inserate nach 90 Tagen wieder aktiviert werden und können nicht unbefristet aufgeschaltet werden?

Neue Inserate erscheinen in der Suchergebnisliste ganz oben und wandern im Laufe der Zeit weiter nach unten. Damit Ihr Inserat weiterhin sichtbar und aktuell bleibt, ist die Laufzeit auf 90 Tage begrenzt. Jedes neue Inserat wird zudem wöchentlich im aktivierten Suchauftrag an Freiwillige versendet.

Nach 90 Tagen Laufzeit erhalten Sie eine Erinnerung per E-Mail und haben so die Möglichkeit, den Inhalt, die Kontaktdaten, etc. nochmals zu überprüfen. Soll das Inserat weiterhin online bleiben, können Sie dieses nach Überprüfung wieder aktiv schalten.

### Wo kann ich eine neue Kontaktperson eingeben, die E-Mail-Adresse oder das Passwort ändern?

Loggen Sie sich als Anbieter ein und gehen Sie dann auf den Menüpunkt "Mein Konto". Hier können Sie E-Mail-Adresse und Passwort ändern. **Tipp:** Verwenden Sie eine allgemeine E-Mail-Adresse. Die Kontaktperson können Sie unter dem Menüpunkt "Stammdaten" anpassen.

### Was kostet ein Inserat?

Möchte eine neue Organisation benevol-jobs.ch ausprobieren, so kann sie ein einmaliges Schnupperinserat für 50 CHF schalten. Möchte diese Organisation weiterhin inserieren ohne Mitglied zu werden, dann kostet ein Inserat mit dreimonatiger Laufzeit 100 CHF. Für Organisationen, die einer benevol Fachstelle angeschlossen sind, ist das Inserieren kostenlos.

### Wo kann ich die Laufzeit eines Inserates angeben?

Die Laufzeit eines Inserates beträgt automatisch 90 Tage. Nach Ablauf dieser Zeit wird das Inserat deaktiviert und Sie erhalten eine E-Mail zur Information.

Sie können das Inserat für 90 Tage wieder auf der Plattform aktivieren. Bitte kontrollieren Sie, ob die Inhalte noch aktuell sind. Dies können Sie unter dem Menüpunkt "Inserate verwalten" machen.

### Wo kann ich ein Inserat löschen?

Im Menüpunkt "Inserate verwalten" können Sie das gewünschte Inserat löschen. Falls Sie zukünftig das Inserat eventuell nochmals verwenden möchten, empfehlen wir, dieses lediglich zu deaktivieren.

Haben Sie den passenden Freiwilligen gefunden, deaktivieren Sie das Inserat so schnell wie möglich, um Frust bei anderen Bewerber/innen zu vermeiden.

### Welche Upgrades stehen mir zur Verfügung?

Unter dem Menüpunkt "Produkte" finden Sie eine Übersicht, Beschreibung und Kosten aller Upgrades.

- Ausgezeichnete Anbieter
- Aktuellste Einsätze
- Refresh Job
- Freiwilligenkontakte

### Upgrade: Was sind ausgezeichnete Anbieter?

Erhöhen Sie die Sichtbarkeit Ihrer Organisation, indem Sie als ausgezeichneter Anbieter für 1 Monat auf der Startseite erscheinen. Der Klick auf Ihre Anzeige führt direkt zu Ihrem Anbieterprofil. Organisationen, die keine bezahlten Mitarbeitenden haben, bekommen 50% Rabatt. Kosten 100 CHF / 50 CHF.

### Upgrade: Was sind aktuellste Einsätze?

Mit dem Upgrade "aktuellste Einsätze" wird Ihr Inserat in der Trefferliste farblich hervorgehoben und erscheint zusätzlich auf der Startseite. Dieses Upgrade eignet sich besonders für die dringende oder kurzfristige Suche von Freiwilligen.

Kosten 160 CHF resp. 80 CHF für Organisationen ohne bezahltes Personal.

### Upgrade: Was ist ein Refresh Job?

Durch das Upgrade "Refresh Job" erscheint Ihr Inserat in den Suchergebenissen wieder oben. Zusätzlich wird das Inserat wöchentlich im Suchauftrag (Job Alert) der Freiwilligen mitversendet. Kosten 20 CHF für 90 Tage.

### Upgrade: Was sind Freiwilligenkontakte?

Als Anbieter haben Sie selbst die Möglichkeit, aktiv nach passenden Freiwilligen zu suchen. Sind Sie auf ein ansprechendes Profil gestossen, können Sie sich kostenpflichtig die Kontaktdaten frei schalten lassen.

- Die/Der Freiwillige bekommt eine E-Mail und kann dann Ihre Anfrage annehmen. Die entsprechenden Kontaktdaten werden dann sichtbar.
- Das Guthaben an Freiwilligenkontakten läuft nicht ab.

### Kann ich selbst nach Freiwilligen suchen?

Ja, die Suche nach Freiwilligen ist selbstverständlich möglich. Dafür wählen Sie den Menüpunkt "Freiwillige finden" und geben Ihre Suchkriterien ein.

**Wollen Sie selbst über neue Freiwillige auf dem Laufenden gehalten werden?** Erstellen Sie sich kostenlos einen auf Ihre Bedürfnisse abgestimmten Suchauftrag. Den Suchauftrag können Sie im Dashboard später bearbeiten oder löschen – Alert-E-Mails können täglich, wöchentlich oder monatlich zugestellt werden. Wenn es keine neuen Freiwilligen gibt, dann wird auch keine E-Mail ausgelöst.

### Können Freiwillige nach Organisationen suchen?

Freiwillige können über die Suchfunktion "Anbieter entdecken" nach Organisationen suchen und diese nach Einsatzbereichen filtern. Achten Sie daher auf ein attraktives Anbieterprofil. Alternativ können sich die Freiwilligen einen persönlichen Suchauftrag erstellen und erhalten damit automatisch neue Einsätze per E-Mail.

### Kontaktstelle benevol-jobs.ch

St.Leonhard -Strasse 45 900 1 St.Gallen Tel. 071 227 07 60 info@benevol -jobs.ch www.benevol -jobs.ch Version 2 / 22.10.2020 / UR